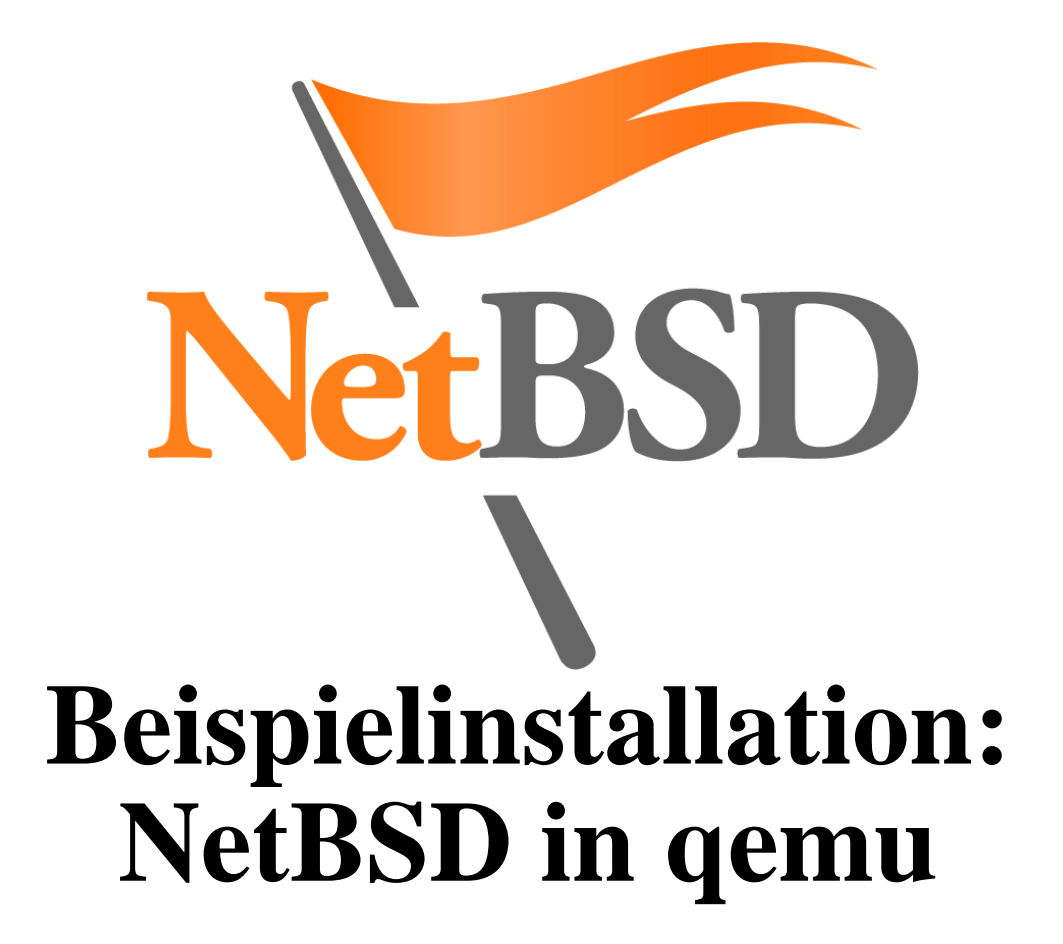

Hubert Feyrer  $<$ hubertf@NetBSD.org $>$ 

#### **Was ist NetBSD?**

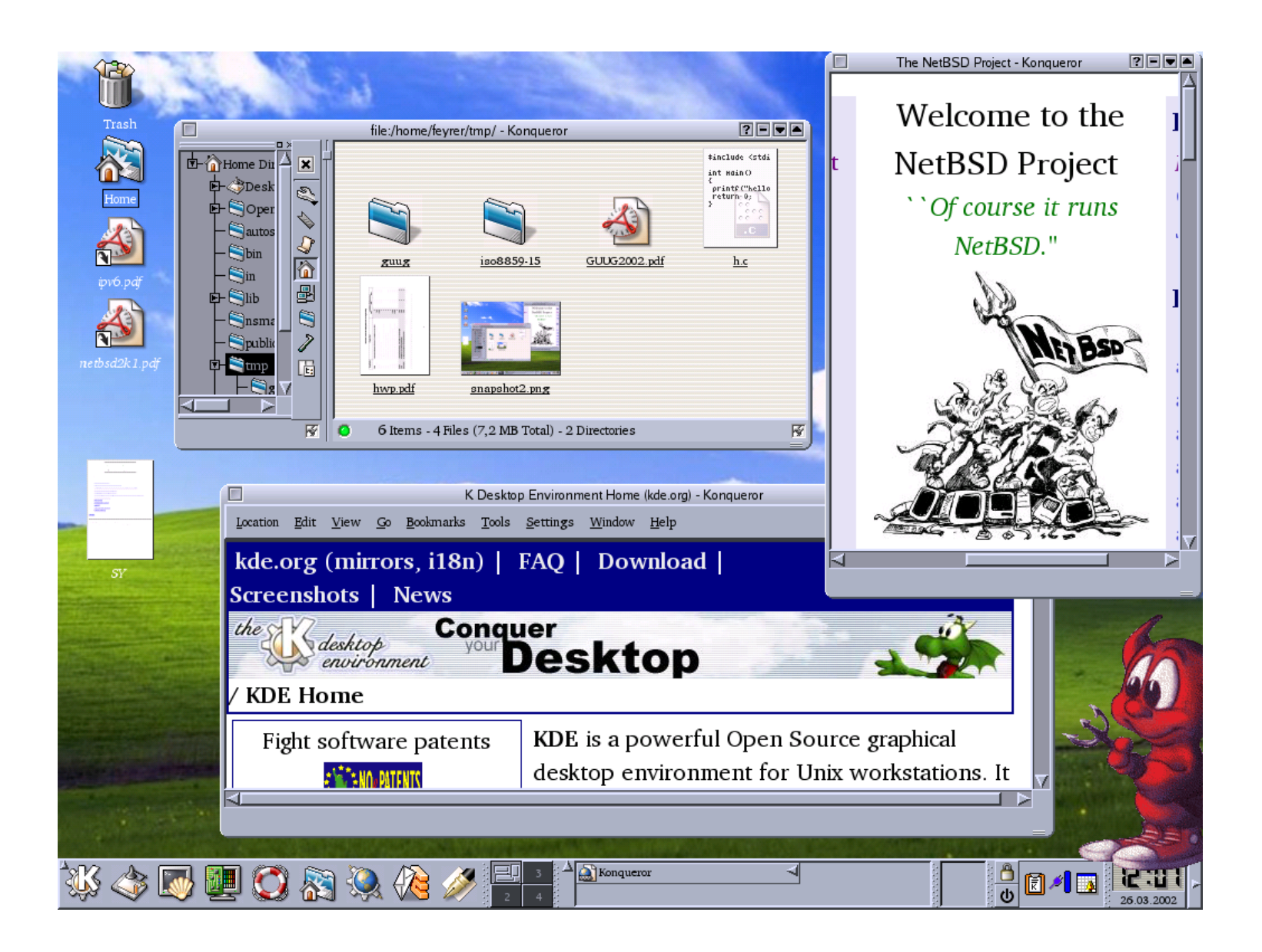

## **Was ist NetBSD?**

- Frei verfügbares Betriebssystem nicht nur für PCs
- Alle Unix/Linux-Anwendungen verfügbar
- Kleines, einfach ausbaubares System
- Download: ftp://ftp.de.NetBSD.org/pub/NetBSD/ iso/3.0/i386pkg-3.0.iso
- Mehr: http://www.NetBSD.org

# **Was ist qemu?**

- **Frei verfügbarer Prozessor- und Maschinen-Emulator**
- Ähnlich VMware Workstation
- Laeuft auf Linux, Windows, NetBSD, ... als Host-System
- Emuliert x86, x86\_64, MIPS, PowerPC, SPARC alsGast-System
- ca. 5-10 mal langsamer als "echter" Rechner
- Mehr: http://www.qemu.org

# **Vorbereitung**

#### **o** qemu installieren

cd /usr/pkgsrc/emulators/qemu make install

- **Install-ISO besorgen** ftp ftp://ftp.de.NetBSD.org/pub/NetBSD/\ iso/3.0/i386pkg-3.0.iso
- Festplatten-Image anlegen:

qemu-img create diskimage 500M dd if=/dev/zero of=diskimage \  $bs=1M$  count=500

## **Auf geht's!**

**P** Installation starten:

```
qemu -hda diskimage
      -boot d \backslash-cdrom i386pkg-3.0.iso
```
"Normal" booten:

```
qemu -hda diskimage \
     -boot c \backslash-cdrom i386pkg-3.0.iso
qemu -hda diskimage \
     -boot c
```
#### **Erste Schritte**

- · useradd -m user && passwd user
- man afterboot
- cat /etc/defaults/rc.conf >>/etc/rc.conf && vi /etc/rc.conf
- $\bullet$  xf86cfq bzw. X -configure
- $\bullet$  env PKG\_PATH=ftp://ftp.de.NetBSD.org/\ pub/NetBSD/packages/3.0/i386/All \ pkg\_add -v tcsh bash kde firefox
- http://www.NetBSD.org/Documentation/
- Viel Spass am Gerät!

## **Netzwerk in qemu**

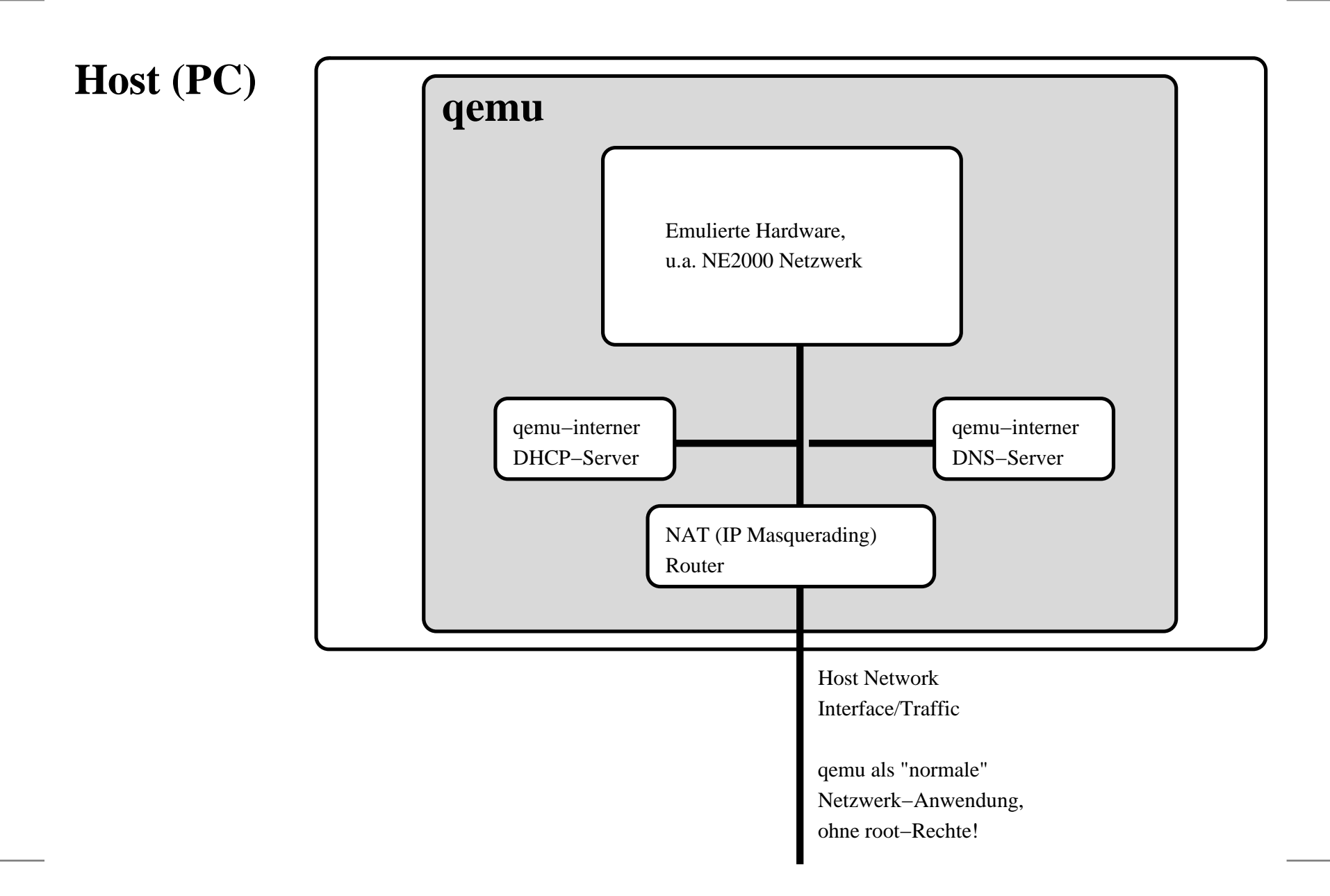

## **Mehrere qemus vernetzen**

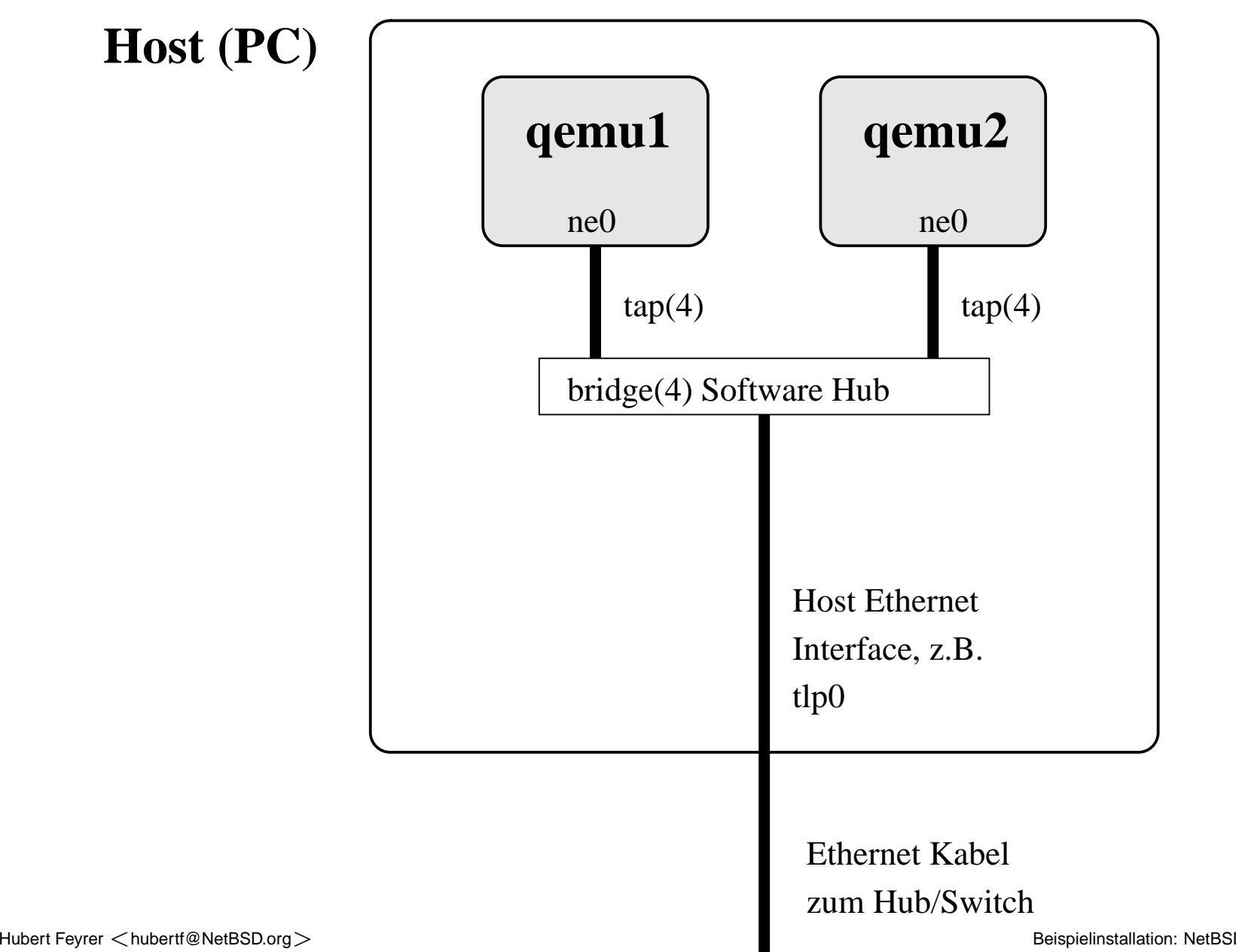

#### **Mehrere qemus vernetzen**

Setup:

cp /usr/pkg/share/doc/qemu/\ Makefile.multinode-NetBSD Makefile cp diskimage harddisk.netbsd1 cp diskimage harddisk.netbsd2

# ggf. Harddisk Images mit seriellen # Bootblocks versorgen

xterm -e su root -c "make netbsd $1$ "  $\&$ xterm -e su root -c "make netbsd2" \&